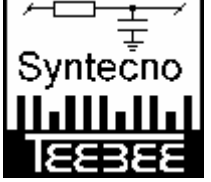

# **SYNTECNO** TeeBee Mark I User manual (V3.1)

Velocity sensitive Synthesizer. Sync-box. 4-channel CV Gate. Analog controller. Fast digital Midi controller. Mixable Analog Filter.

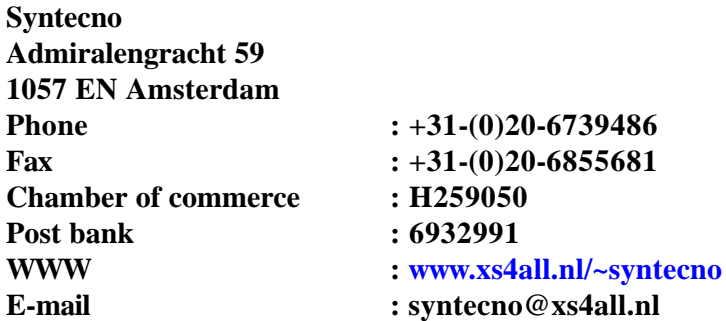

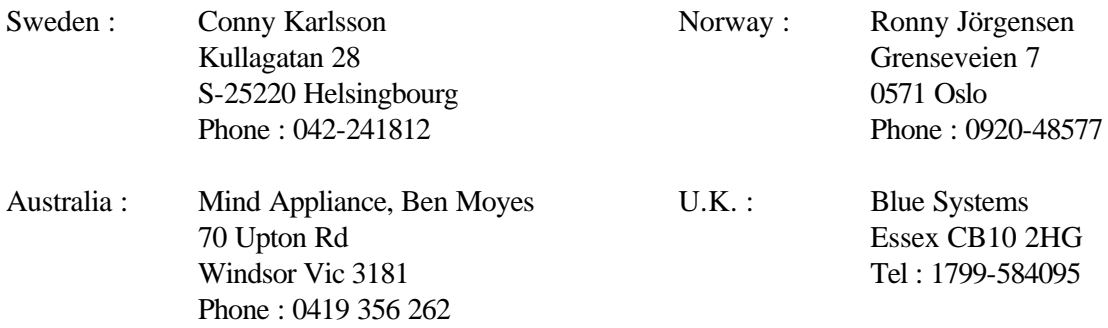

# **INDEX Page.**

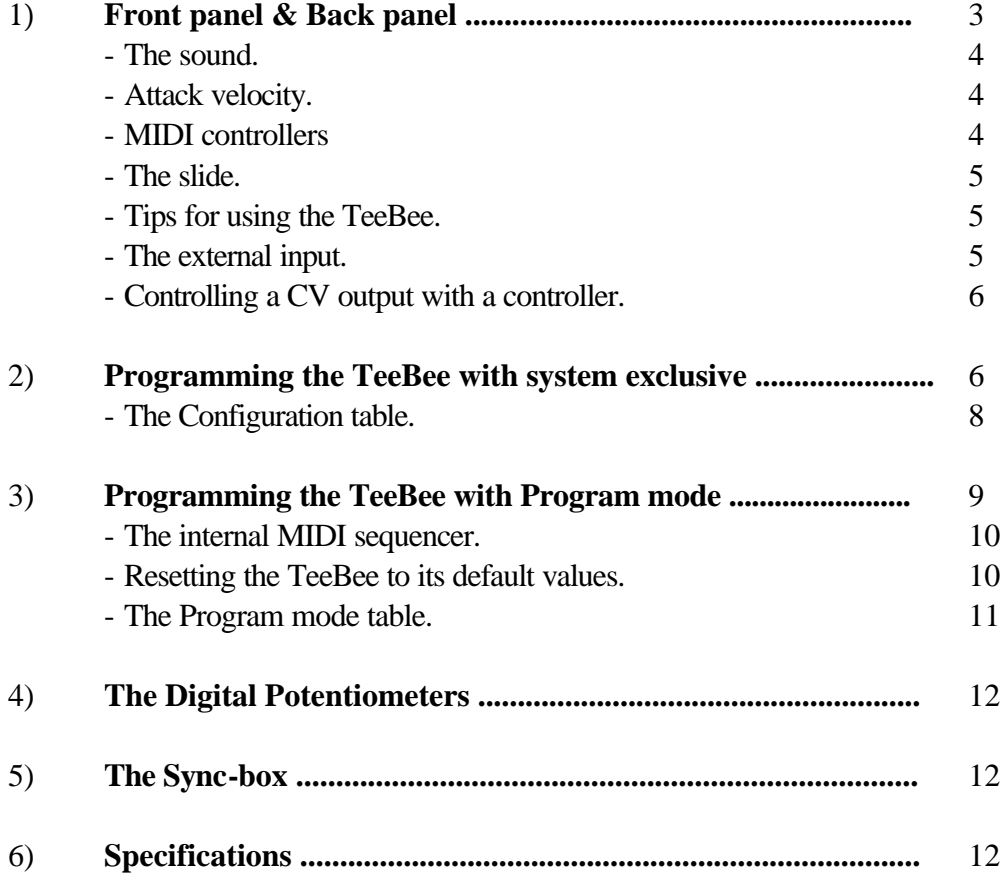

# **[IMPORTANT !](#page-11-0)**

Each time when you turn on the TeeBee, it plays a little start-up tune. When the TeeBee has not been used for a few days, this start-up tune will often not be played well. When the TeeBee has not been used for a few days, it needs some time to start-up the oscillator. This is absolutely no problem.

# **1st TIMERS READ THIS 1st !**

So you've read the book, seen the film, heard the sound and bought the synthesizer. This is cool, but... For understanding some parts of this technical manual, and being able to use your new, wonderful and splendid TB303 to its full potential, you need to know a lot about : MIDI, MIDI-Channels and other mumbo-jumbo. This is beyond the scope of this document, and to enjoy the full power of your new, splendid and worthwhile TB303 (or any synthesizer for that matter) , we recommend that you buy a book about MIDI , in order to learn more about the MIDI language.

# <span id="page-2-0"></span>**FRONT PANEL**

Below stands a short description of each button or potentiometer on the front panel ( left to right ) of the TeeBee.

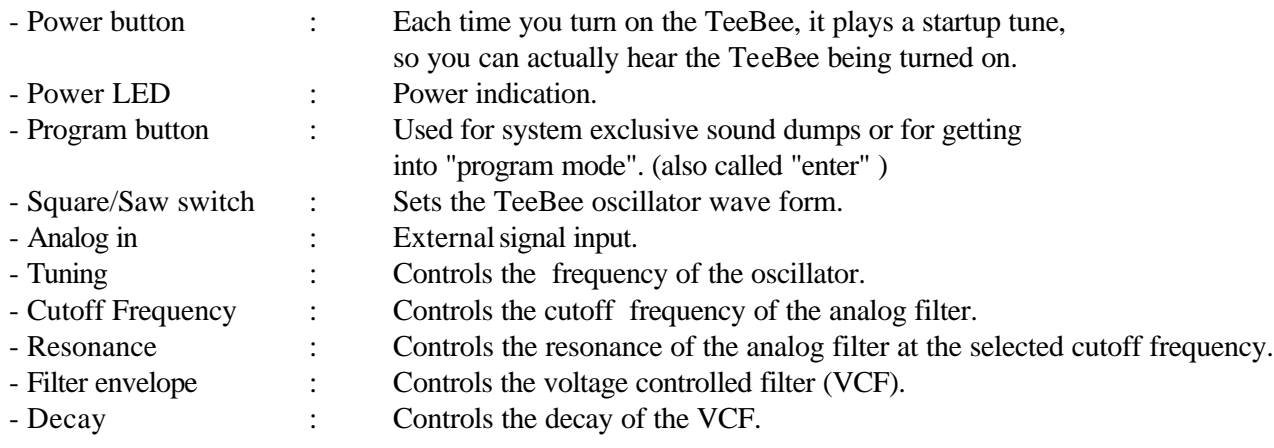

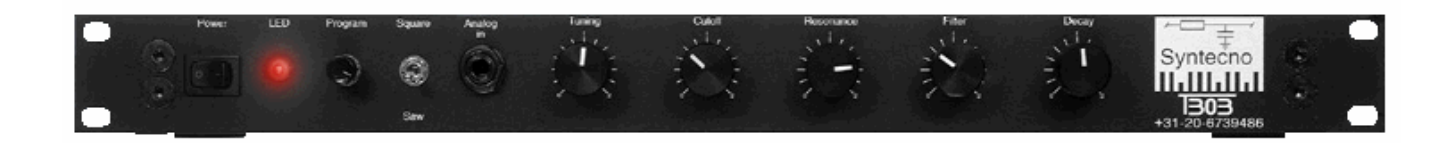

# **BACK PANEL CONNECTIONS**

The back panel has a total of 14 connections. So even if you only use half of all the connections , it will surely be the heart of your midi setup.

Following is a short description ( left to right, rear view ) of each connection.

- Audio : Audio output of the TeeBee. - CV 4 : Control voltage output of CV/gate 4. - CV 3 : Control voltage output of CV/gate 3. - CV 2 : Control voltage output of CV/gate 2. - CV 1 : Control voltage output of CV/gate 1. - Gate 4 : Gate output of CV/gate 4. - Gate 3 : Gate output of CV/gate 3. - Gate 2 : Gate output of CV/gate 2. - Gate 1 : Gate output of CV/gate 1. - Sync out : Synchronize output (Roland standard ). - Midi thru 2 : Midi thru output (copy of midi in ). - Midi thru 1 : Midi thru output (copy of midi in ). - Midi out : Midi out or midi out plus midi thru. - Midi in : Midi input.
- DC in : 12V voltage supply connection.

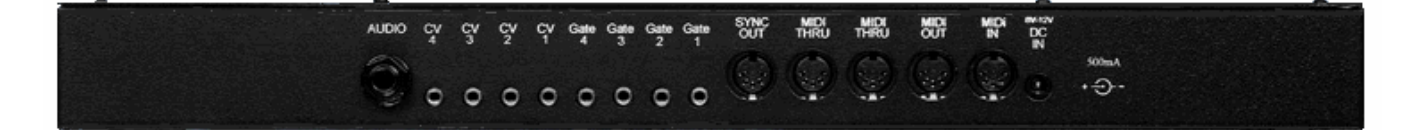

### <span id="page-3-0"></span>**THE SOUND by Reese & Santonio**

The sound of the TeeBee is just as original as god can make it. Except for these extra's :

- The TeeBee is attack velocity sensitive.
- The slide effect lasts longer.

# **ATTACK VELOCITY**

The TeeBee is attack velocity sensitive. So if you have a keyboard that is able to send attack velocity information, you can control the volume of the notes being played on the TeeBee by pressing the keys more firmly. The original accent function has not been omitted in the TeeBee :

When you make the attack velocity go higher (from 0 to 100) the TeeBee will make the volume go louder.

But at attack velocity values ranging from 100 till 127 the volume of the TeeBee does not change anymore, instead above 100 the characteristic capability of the original synthesizer to set the decay of the VCF to zero, is enabled. In other words : each note played with an attack velocity of 110 or more sets the decay to zero.

*Note : When the attack velocity is above 100, the decay is set to zero. This means that the slide effect is not heard at it's best when a note is played with a velocity higher than 100 while the slide is on.*

### **MIDI CONTROLLERS**

All good sequencer software programs have the capability to send controllers (e.g. cubase : in the grid editor). There are 128 different controllers, each with a given value ranging from 0 till 127, which can be send at one of the 16 MIDI channels. The TeeBee only responds to controllers sent at its own MIDI channel.

These controllers (sent by an other MIDI device) can control the following functions of the TeeBee :

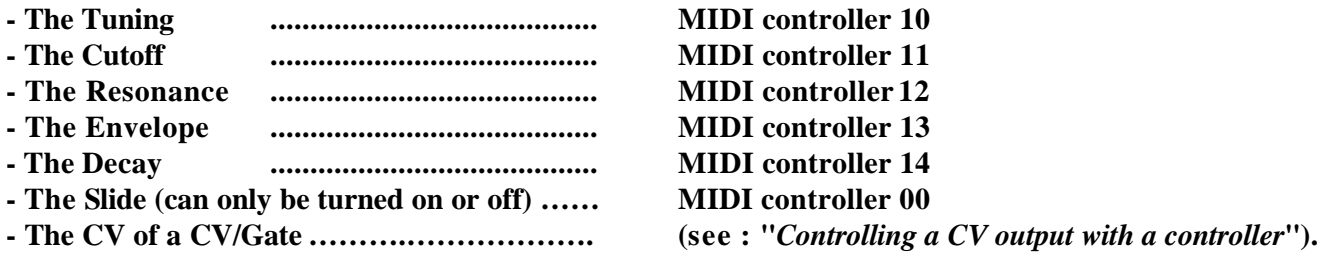

### **THE SLIDE**

#### *If you want to make "original TB303 tracks" you must use lots of slides.*

The TeeBee has just as the original a slide (portamento) function.

When you turn on the slide of the TeeBee, portamento effect is added to all the following notes and also, the filter of the TeeBee is not triggered anymore. So when the slide is on, the TeeBee is constantly playing a note, even when you are not playing one. You can turn on and off the slide by inserting a controller.

The controller number that controls the slide (configuration table), must be inserted in order to make the slide go on or off ( it can only be turned on or off ). **The default controller for the slide is controller number 0.**  ( See : "Configuration table" ).

When you insert this controller number (in cubase) the controller must also be given a value (e.g. cubase : value 2). *When the value of the controller is equal to "1", the slide is on.*

*When the value of the controller is equal to "0" the slide is off.*

# <span id="page-4-0"></span>**TIPS FOR USING THE TeeBee**

The most original trax are made by people who invest a lot of time into learning how to make the most 303-like trax. One important thing to achieve this is to always **use very short notes** ( *staccato* ).

Secondly you should always **use lots of slides and accents** *( attack velocity* ).

Third you should make trax like you would be using the "*transpose up or transpose down buttons*" on the original TB303. This means that your trax should include sudden large jumps in frequency.

When you RESET the TeeBee, the internal sequencer will contain a default internal sequence. When you record this sequence with your favorite sequencer software, you can see and learn how to program the slide and the attack velocity of the TeeBee. You should really do this if you want to get the best out of you TeeBee !!!!!!!

Connect the MIDI out of the TeeBee with the MIDI in of your sequencer. Set your sequencer software at external MIDI clocks and external MIDI start.

#### *When you want the TeeBee to play its internal sequence :*

- Turn off the TeeBee.
- Press and hold the program button.
- Turn on the TeeBee.
- Release the program button when the startup tune has stopped.
- Set the potentiometers : middle, middle, middle, middle, right.
- Press the program button.

- Record the played sequence with your favorite sequencer software and see how I program the slide & accent. (See : "Programming the TeeBee with program mode" ).

### **THE EXTERNAL INPUT**

The jack at the front is the external signal input of the TeeBee. When you insert a jack in this input, the internal Square and Saw are not used anymore. Instead, the external signal is used.

The external signal goes through the filter of the TeeBee.

The filter of the TeeBee must also be triggered by MIDI. You can do this by setting the TeeBee and the external sound source at the same MIDI channel.

All the potentiometers can still be used in order to filter the external sound.

# <span id="page-5-0"></span>**PROGRAMMING THE TeeBee**

Programming the TeeBee is very easy. Each time you change anything in the configuration of the TeeBee, the new information is automatically stored into nonvolatile RAM and will stay in memory when you turn-off the TeeBee. So actually you only have to program it once.

You can program the TeeBee in two ways :

- *I - By changing system exclusive information using a home-computer or PC and some sequencer software*
- *II By getting into "program mode" and doing the same thing without a computer.*

# **PROGRAMMING THE TeeBee WITH SYSTEM EXCLUSIVE**

- When you push the program button, the TeeBee dumps its total configuration table via its midi output port as system exclusive information.
- Record this sys. ex. dump with your sequencer software.
- Edit this sys. ex. dump with your sequencer software.
- Send ( Play ) the new sys. ex dump to the TeeBee.

#### **The sys.ex. dump of the TeeBee contains the following information :**

- **Which midi channel the TeeBee responds to.**
- **Which midi channel each CV/gate responds to.**
- **Whether a gate is normal or inverted triggered and whether a CV is Volt/Octave or Volt/Hertz configured.**
- **Which control number each potentiometer responds to.**
- **Which control number the TeeBee slide responds to.**
- **The exact position of all the potentiometers.**
- **Whether the midi out port is configured as midi out only or as out plus thru.**

You can record (at the midi output port of the TeeBee) and edit the system exclusive information with your favorite sequencer software and send it back to the TeeBee, which will then store the new configuration table into its memory ( these setting will remain in memory after power-down ).

We advise you to record this sys.ex. dump once and then save it on a floppy for later use.

On the next page you'll find the configuration table with all the items, their default value, their range and whether you can edit this item or not.

Follow the next four points when you want to change the TeeBee settings with System exclusive :

- *1) Press the program-button once, while recording at the MIDI-output port of the TeeBee.*
- *2) Lookup the positions of the items you want to change in the Configuration table ( Page 8 ).*
- *3) Change the values at these positions in the Sys.ex. dump (with your favorite sequencer program) to the desired values.*
- *4) Send this new sys.ex. to the TeeBee.*

**Here are some questions & answers about changing the settings of the TeeBee with system exclusive :**

- *Q : How do I change the midi channel of the TeeBee to midi channel 11 ?*
- *A : In the Configuration table you can change the Midi channel of the TeeBee at position three. Change the value at the third position in the sys.ex. dump to "11". Send this new sys. ex. dump to the TeeBee.*
- *Q : How do I change the midi channel of CV/Gate 2 to midi channel 1 ?*
- *A : In the Configuration table you can change the Midi channel of CV/Gate 2 at position five. Change the value at position five in the sys.ex. dump to "01". Send this new sys. ex. dump to the TeeBee.*
- *Q : How do I change CV/Gate 1 to normal gating and V/Octave mode ?*
- *A : In the Configuration table you can change the gate and CV-mode of CV/Gate 1 at position 4. In the \*notes we see that "00" stands for normal gating and V/Octave mode. Change the value at position 4 in the sys. ex. dump to "00". Send this new sys. ex. dump to the TeeBee.*

# **CONFIGURATION TABLE (Version 3.1)**

<span id="page-7-0"></span>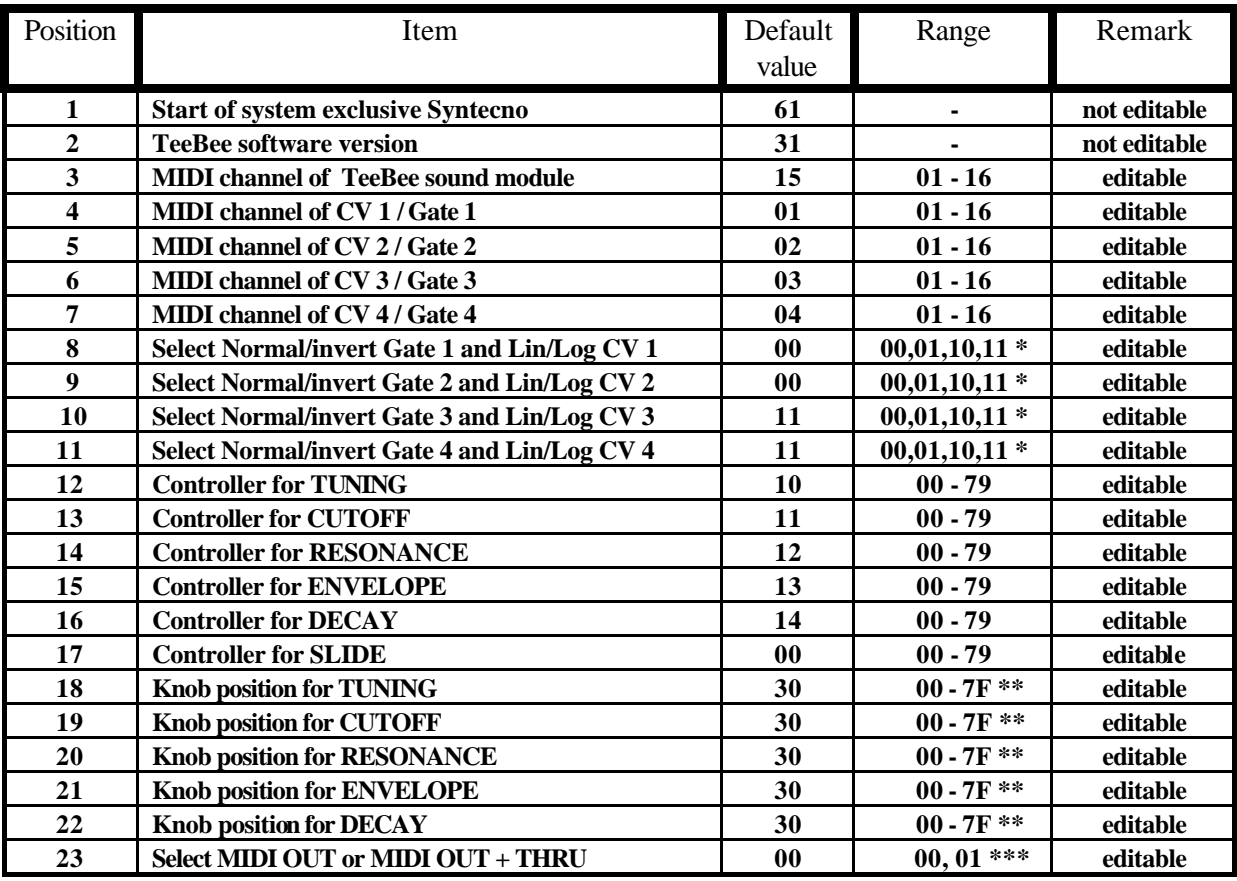

\* 00 = Normal gate, V/Octave. (Roland)

= Inverted gate, V/Octave.

= Normal gate, V/Hertz

 $11 =$  Inverted gate, V/Hertz. (Korg)

\*\* Knob position values are in hexadecimal (base 16).

\*\*\*  $00 = MIDI$  out port is MIDI out only.

 $01 = MIDI$  out port is MIDI out plus MIDI THRU.

# <span id="page-8-0"></span>**PROGRAMMING THE TeeBee WITH PROGRAM MODE**

- If you press the program button before you turn on the TeeBee and hold it during the startup tune, you will get into program mode. During program mode the TeeBee will play a melody.
- Now you can change the total configuration of the TeeBee by setting the potentiometers at a certain position and then press the program button ( enter ).

The Program mode table at page 11 shows at what positions you have to set the potentiometers to change a certain item of the TeeBee.

Follow the next six steps for changing the settings :

- 1) Get into Program mode (press and hold the program button during the startup tune). The TeeBee will now play a melody.
- 2) Look up the item you want to change in the program table (page 11) and set the Tuning, Cutoff, Resonance, Envelope and Decay corresponding to the POT settings at the left-side of this item.
- 3) Then press the program button ( enter ). The TeeBee will now play another melody ( one octave higher ) to indicate it expects a value.
- 4) Look up the value you want to enter ( for this item ) in the value table (page 11) and set the above potentiometers corresponding to the POT settings at the left-side of this value.
- 5) Then press the program button ( enter ). The TeeBee will now return to the first melody.
- 6) Repeat steps 2 to 5 in order to change other items, or choose the "exit program mode" item.

After step 5 the TeeBee will return to the first program mode melody and other items can then be changed by repeating the steps 2 to 5 ( or you can exit from program mode by choosing the "exit program mode" item ).

- If you enter a value the TeeBee can not accept, the TeeBee will play an error melody ( fast & high ).
- If at any time ( also while entering the second value ) you want to exit from program mode, set all the potentiometers to the right and press enter. This will make the TeeBee return to normal operation.

Here are some questions  $\&$  answers about changing the settings of the TeeBee with Program mode :

- Q : How do I change the midi channel of CV/Gate 2 to midi channel 5 ?
- A : Get into program mode by holding the program button during power-on.

Set the potentiometers : left, left, middle, left, left . (Program the MIDI channel of CV/Gate 2). Press enter.

Look up value 5 in the Value table and set the potentiometers corresponding to this value : right, middle, left, left, left . Press enter.

Q : How do I change CV/Gate 3 to inverted gating and V/Octave mode ?

A : Get into program mode by pressing the program button during power-on. Set the potentiometers : right, right, right, left, right. Press enter. In the \*notes we see that "01" stands for inverted gating and V/Octave mode. Look up value 01 in the Value table and set the potentiometers corresponding to this value : middle, left, left, left, left. Press enter.

- Q : How do I set the Cutoff to respond to controller number 61?
- A : Get into program mode by pressing the program button during power-on. Set the potentiometers : left, right, left, left, left. Press enter.

Look up value 61 in the Value table and set the potentiometers corresponding to this value : middle, right, left, right, left. Press enter.

# <span id="page-9-0"></span>**The Internal MIDI Sequencer**

In Program mode the TeeBee also has the special capability to record & play midi data, ( 50 notes or 100 controllers ) just like a sequencer.

- After you get into program mode, set the potentiometers corresponding to "Record midi sequence". Then press enter.
- All the midi in data (16 channels) will now be recorded ( midi clocks must be send ).
- A data compression algorithm will compress all the midi data into nonvolatile memory.
- When you want the TeeBee to stop recording, press enter.
- If you don't press enter before the nonvolatile memory is full, the error tune will be played.

If you want the TeeBee to play your recorded midi sequence, get into program mode and set the potentiometers corresponding to "Play midi sequence" ( page 11 ).

Then press enter.

- The TeeBee will now play and loop the recorded midi sequence, from the beginning of the first note or event, until the end of the last note or event ( all midi clocks at the end will be removed ) !!
- When you want the TeeBee to stop playing the midi sequence, press enter.
- Note : Do not connect the midi out of the TeeBee with the midi in of your computer while playing the internal sequence ! (this will cause an infinite MIDI-loop)

# **Resetting the TeeBee to it's default values**

Another special feature that is only available in Program mode, is the Reset feature.

When you want to reset the TeeBee, get into program mode, set the potentiometers corresponding to "Exit program mode & RESET with default values" and then press enter.

#### *If you want to RESET the TeeBee :*

- **Turn off the TeeBee.**
- **Press and hold the program button.**
- **Turn on the TeeBee.**
- **Release the program button when the startup tune has stopped.**
- **Set the potentiometers : left, right, left, right, left.**
- **Press the program button.**

#### *A RESET will :*

- **Set the TeeBee to the default values of the Configuration table ( Page 8 ).**
- **Load the default internal sequence from ROM into the sequencer memory.**
- Note : The Record midi sequence, Play midi sequence and Reset features are not available in the system exclusive dump.

# **Program Mode Table**

#### <span id="page-10-0"></span>Required POT settings

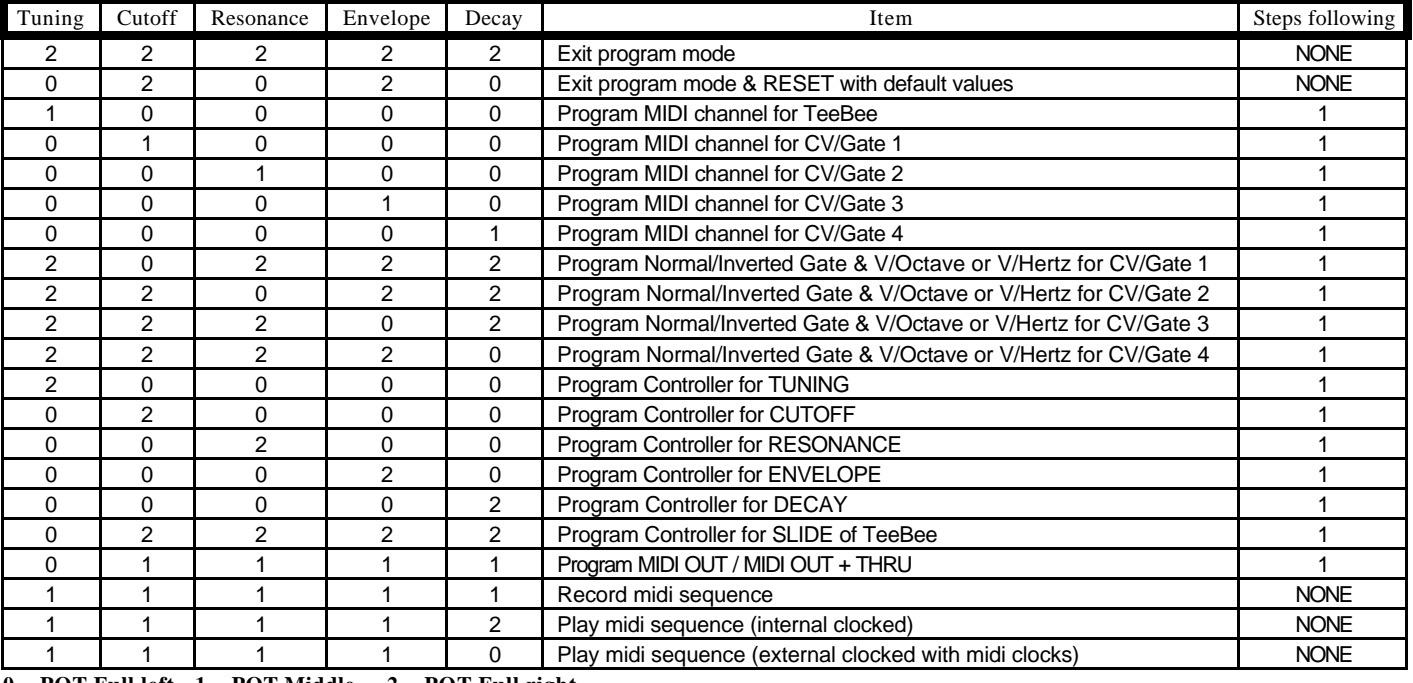

**0 = POT Full left 1 = POT Middle 2 = POT Full right**

# **Value Table**

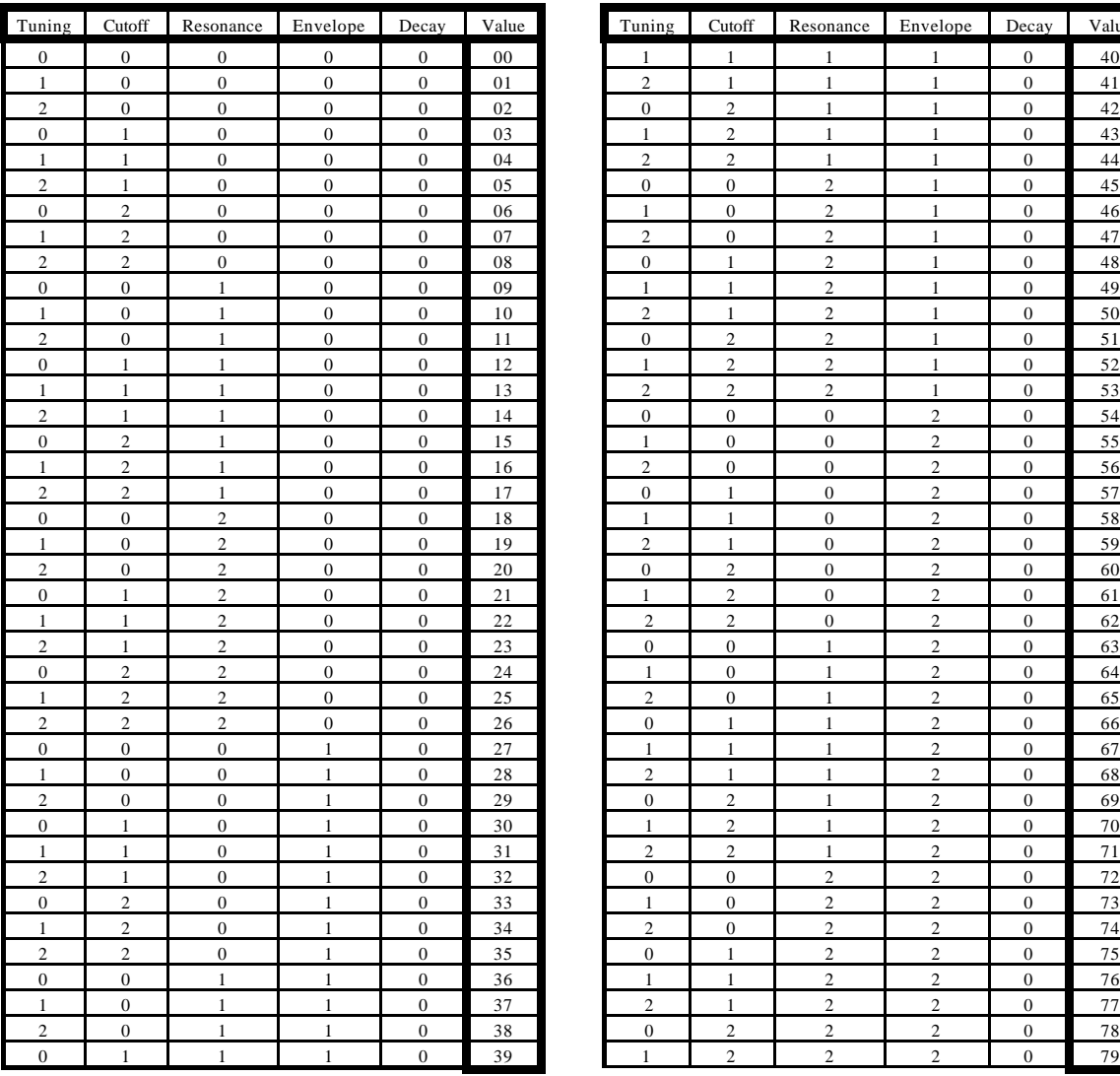

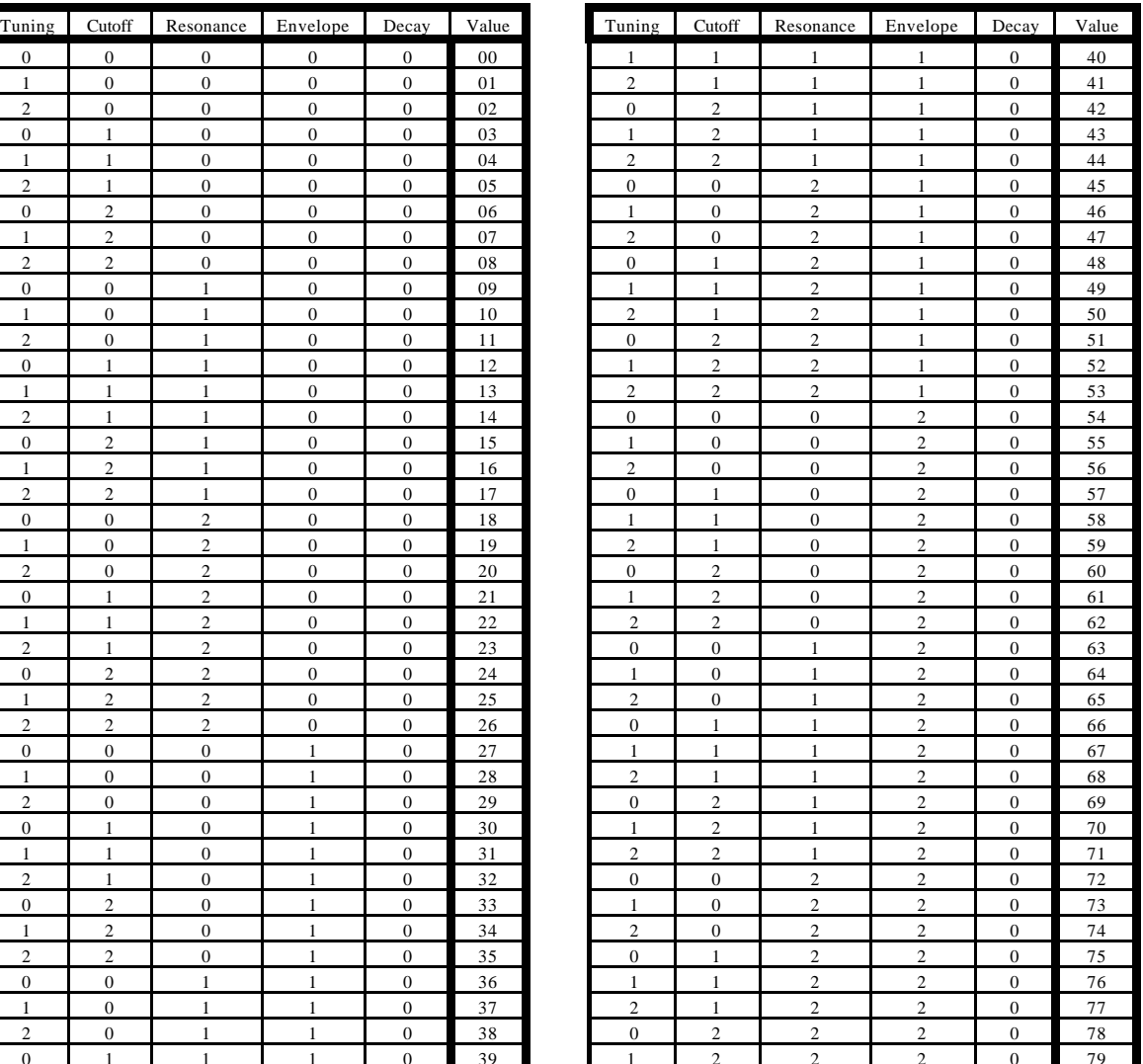

# <span id="page-11-0"></span>**THE DIGITAL POTENTIOMETERS**

#### *Each potentiometer of the TeeBee can be set to a controller number ( 0 - 79 ).*

When you turn a potentiometer, the TeeBee will send out this controller number via its midi out port. When the TeeBee receives this controller number, it will set the corresponding potentiometer at the value of the received controller. ( The potentiometer will not move mechanically ).

When you want to control an other device (by midi) with the controllers of the TeeBee, set the controller of one of the potentiometers of the TeeBee at the same controller number as the controller of the other device.

The Tuning, Cutoff, Resonance and Decay have a linear scaling. The Envelope has a logarithmic scaling.

*Note : The potentiometers can also be set to "Local off". When Local off is turned on, the potentiometers will no longer change the sound of the TeeBee, but will still transmit controllers at the midi out port if turned. Local off is turned on or off by (during normal operation) pressing the Program button for 3 seconds.* 

### **THE SYNC BOX**

The Sync module of the TeeBee provides synchronization with older Roland products by means of 'Roland Sync24'. In the pre-midi years this was a protocol for synchronizing drum-machines with sequencers. Our Sync module has the ability to convert midi timecode to Sync24.

# **SPECIFICATIONS.**

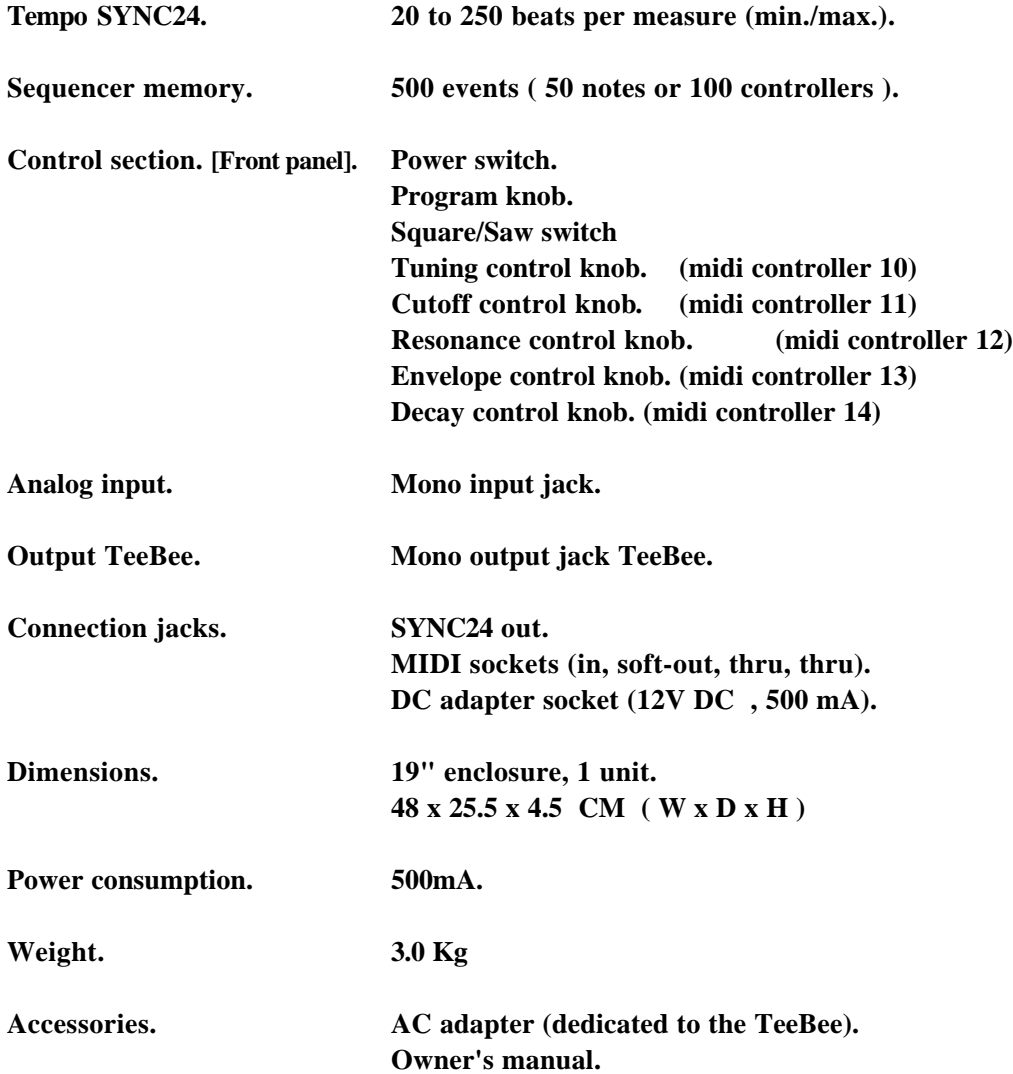